# **Μετασχηματισμοί με την Matlab**

# **Παράδειγμα**

Εκτελέστε περιστροφή 45<sup>°</sup> του τριγώνου  $A(0,0)$ ,  $B(1,1)$ ,  $C(5,2)$ .

**α)** ως προς την αρχή των αξόνων και

**β)** ως προς το σημείο P(-1,-1)

## **Πως θα εργαστούμε για να λύσουμε το πρόβλημα με την βοήθεια της Matlab;**

### **Αρχικά θα σχεδιάσουμε το σχήμα.**

Για να σχεδιάσουμε το τρίγωνο θα χρησιμοποιήσουμε την εντολή **plot**. Η εντολή αυτή σχεδιάζει τα σημεία που τις δίνουμε σαν όρισμα. Αν μάλιστα τα σημεία της δοθούν σαν διανύσματα τα ενώνει με μια γραμμή.

Αν για παράδειγμα χρησιμοποιήσουμε την εντολή plot με τον ακόλουθο τρόπο το αποτέλεσμα φαίνεται στο σχήμα 1.

```
hold on 
plot(0,0,'+') 
plot(1,1,'+')plot(5,2,'+') 
axis([ -1 6 -1 3])
```
Ενώ αν την χρησιμοποιήσουμε με την ακόλουθη μορφή το αποτέλεσμα παρουσιάζεται στο σχήμα 2.

```
plot([0 1 5],[0 1 2]) 
axis([ -1 6 -1 3])
```
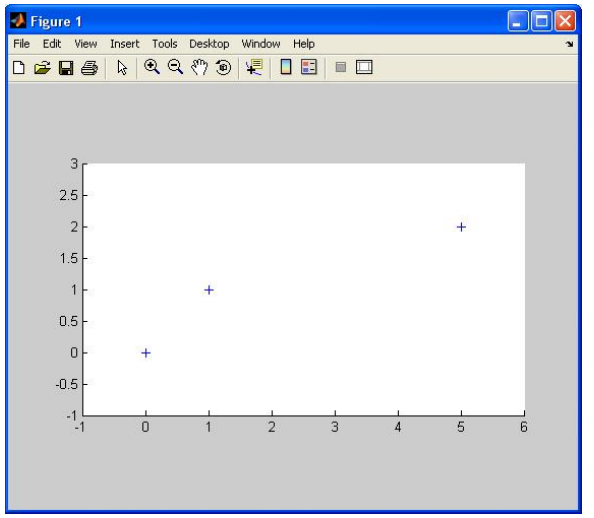

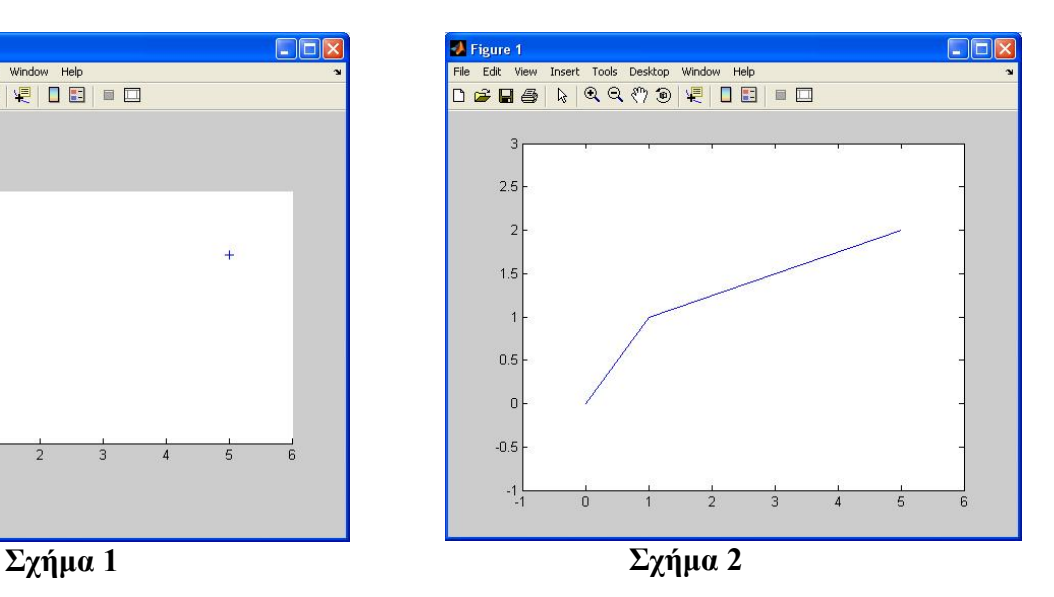

Όπως μπορεί να παρατηρήσει κανείς ο πρώτος τρόπος δεν μας δίνει τίποτα άλλο εκτός από τις κορυφές του σχήματος. Ενώ ο δεύτερος τρόπος μπορεί να ενώνει τις κορυφές αλλά πάντα δεν 'κλείνει' το σχήμα. Για να ξεπεραστεί αυτό το εμπόδιο αρκεί να χρησιμοποιήσουμε την **plot** με τον ακόλουθο τρόπο:

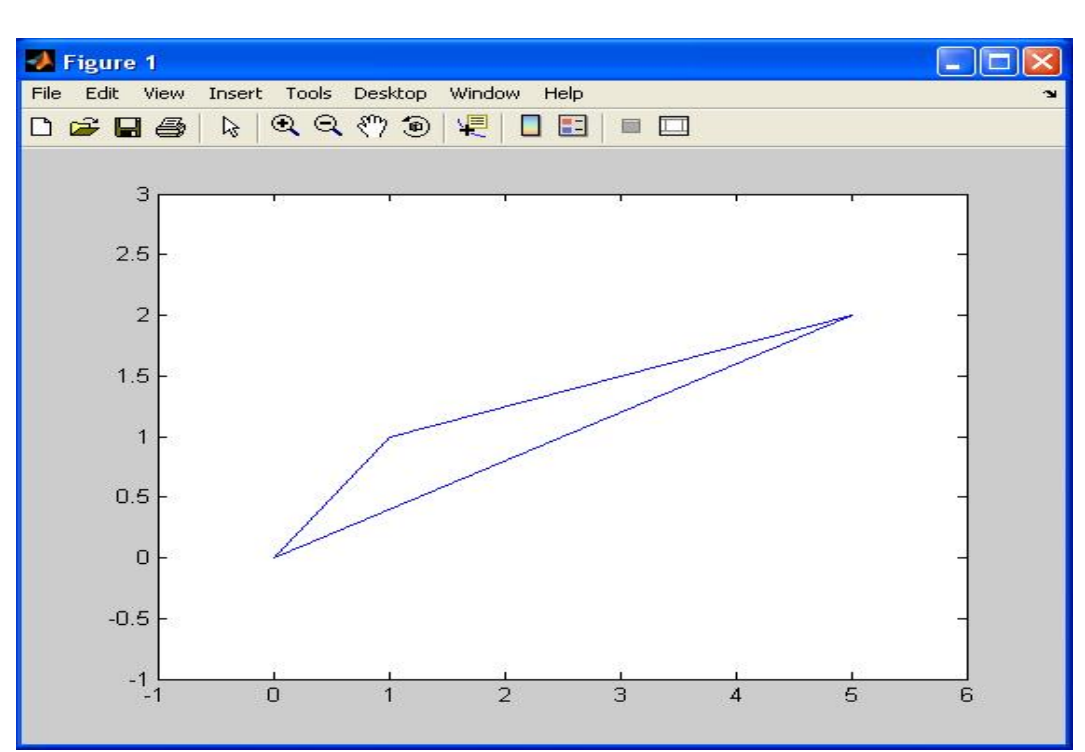

plot([0 1 5 0],[0 1 2 0])  $axis([ -1 6 -1 3])$ 

Από αυτό το παράδειγμα γίνεται αντιληπτό ότι για να πετύχουμε τον σχεδιασμό του σχήματος που επιθυμούμε, το μόνο που έχουμε να κάνουμε είναι να 'ζητάμε' από την εντολή **plot** να σχεδιάσει μια κορυφή 2 φορές. Η κορυφή αυτή δεν πρέπει να είναι τυχαία. Θα πρέπει να είναι αυτή από την οποία ξεκινάει η πολυγωνική γραμμή.

### **Συμπέρασμα**

Aν θέλουμε να σχεδιάσουμε το πολύγωνο με κορυφές  $K_1, K_2, \dots, K_n$  δημιουργούμε 2 διανύσματα το x και το y. Τα οποία έχουν σαν στοιχεία τις συντεταγμένες x και y αντίστοιχα των κορυφών Κ. Είναι διαστάσεως n +1 και η (n +1)<sup>η</sup> συντεταγμένη ισούται με την 1<sup>ή</sup> . Στη συνέχεια πληκτρολογούμε

plot(x, y)

Ας δούμε τώρα πώς μπορούμε να αντιμετωπίσουμε τα προβλήματα μετασχηματισμών που μας παρουσιάζονται.

Το τρίγωνο μπορούμε να το περιγράψουμε υπό τη μορφή πίνακα.

```
1 \quad 1 \quad 1\overline{\phantom{a}}\overline{\phantom{a}}0 \quad 1 \quad 5⎢
⎣
                        \mathsf{I}\vert ABC = \vert\theta1
```
Επομένως στη Matlab ο πίνακας ABC γράφεται :

```
ABC = [ 0 1 5; 0 1 2; 1 1 1]
```
Για την περίπτωση (α) ο πίνακας στροφής μπορεί να γραφτεί με τη χρήση της Matlab ως εξής.

 $R = [ cos(pi/4) -sin(pi/4) 0; sin(pi/4) cos(pi/4) 0 0 1]$ Τότε το μετασχηματισμένο τρίγωνο θα έχει κορυφές τα σημεία που προκύπτουν από τον παρακάτω πολλαπλασιασμό

 $ABC = R * ABC$ 

Για να σχεδιάσουμε το καινούριο τρίγωνο που προκύπτει μπορούμε να κάνουμε τα εξής:

```
x = [ABC(1,1) ABC(1,2) ABC(1,3) ABC(1,1)];
y = [ABC(2,1) ABC(2,2) ABC(2,3) ABC(2,1)];
plot(x,y)
```
Στο σχήμα που ακολουθεί με διακεκομμένη γραμμή είναι το αρχικό σχήμα ενώ με συνεχόμενη είναι το μετασχηματισμένο.

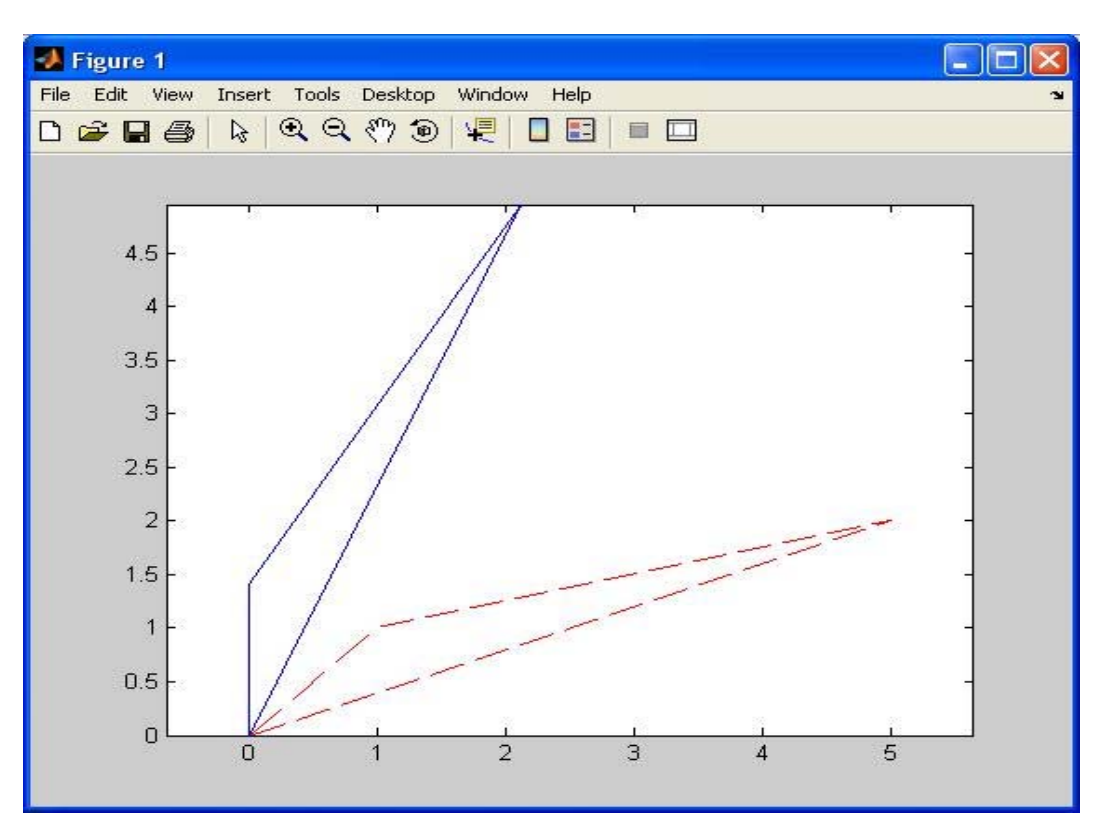

Για την δεύτερη περίπτωση δημιουργούμε τους παρακάτω πίνακες των μετασχηματισμών, τους οποίους θα συνθέσουμε έτσι ώστε να επιτύχουμε το επιθυμητό αποτέλεσμα.

```
Tv = [ 1 0 1; 0 1 1; 0 0 1]R = [ cos(pi/4) -sin(pi/4) 0; sin(pi/4) cos(pi/4) 0; 0 1]T v = [ 1 0 -1;0 1 -1; 0 0 1]Ο πίνακας μετασχηματισμού θα είναι 
M = T_V * R * TV;ABC = M * ABCΓια να σχεδιάσουμε το καινούριο τρίγωνο που προκύπτει μπορούμε να κάνουμε τα εξής: 
x = [ABC(1,1) ABC(1,2) ABC(1,3) ABC(1,1)];y = [ABC(2,1) ABC(2,2) ABC(2,3) ABC(2,1)];
plot(x,y)
```
Στο σχήμα που ακολουθεί με διακεκομμένη γραμμή είναι το αρχικό σχήμα ενώ με συνεχόμενη είναι το μετασχηματισμένο.

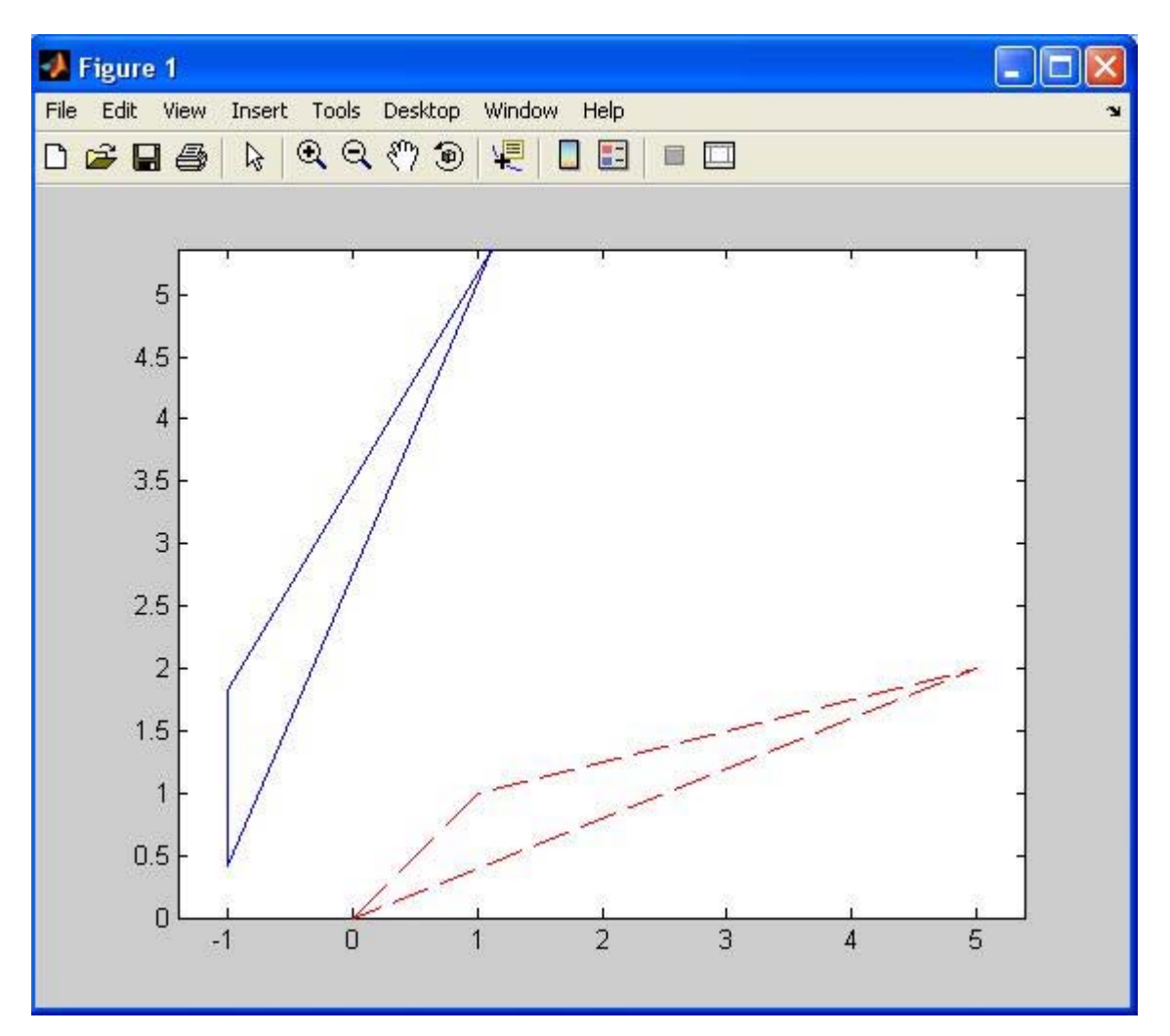